## **Podłączanie kamer WiFi do zestawu z rejestratorem WiFi:**

Aby zestaw zaczął działać wystarczy podłączyć zasilanie kamer oraz rejestratora. Dzięki modułom WiFi rejestrator automatycznie połączy się z kamerami poprzez sieć.

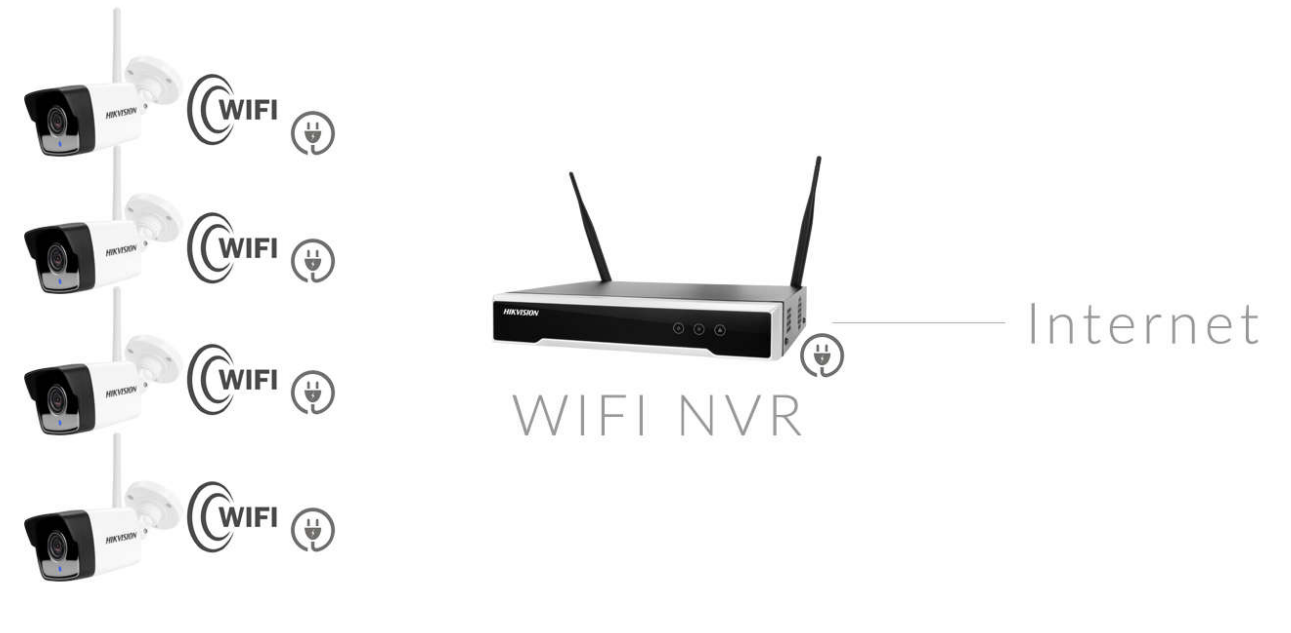

Schemat podłączenia

## **Kreator konfiguracji:**

Kreator konfiguracji zaczyna się od okna aktywacji rejestratora, hasło powinno składać się z 8 znaków, i zawierać co najmniej jedną dużą małą literę, cyfrę i znak interpunkcyjny, hasło w polu IP Camera Activation powinno się różnić od hasła do rejestratora, należy zapisać wprowadzone hasła.

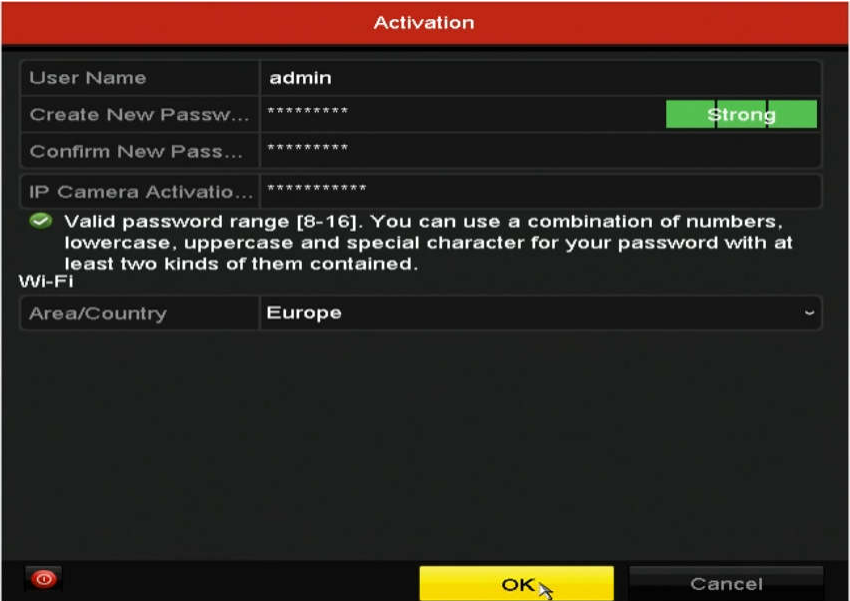

Urządzenie jest aktywne. Hasło można zapisać do pliku zgodnie z poleceniem w oknie poniżej lub przejść do kolejnego etapu konfiguracji.

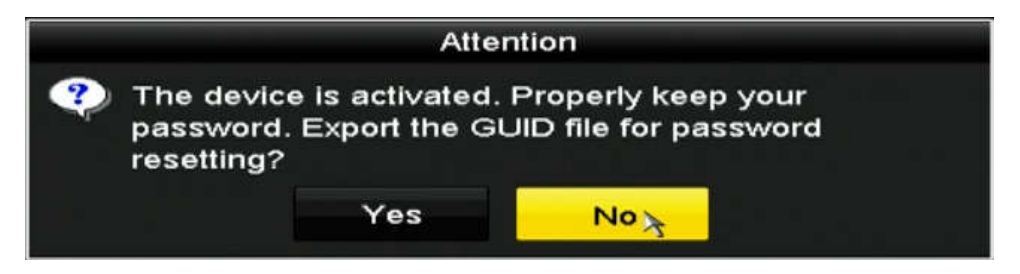

W następnie można ustawić sybolzabezpieczenia rejestratora, należy narysować myszką wzór i powtórzyć w kolejnym oknie ten sam wór aby zatwierdzić.

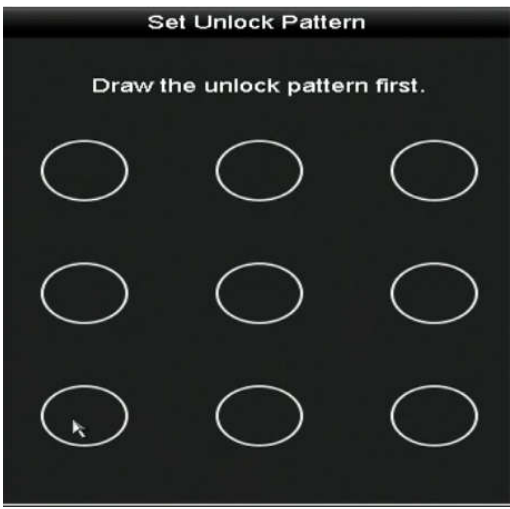

Ustawiam język menu rejestratora na polski, po kliknięciu przycisku Apply wyświetli się komunikat o potrzebie zresetowania rejestratora, klikamy YES i rejestrator ulegnie automatycznemu ponownemu uruchomieniu.

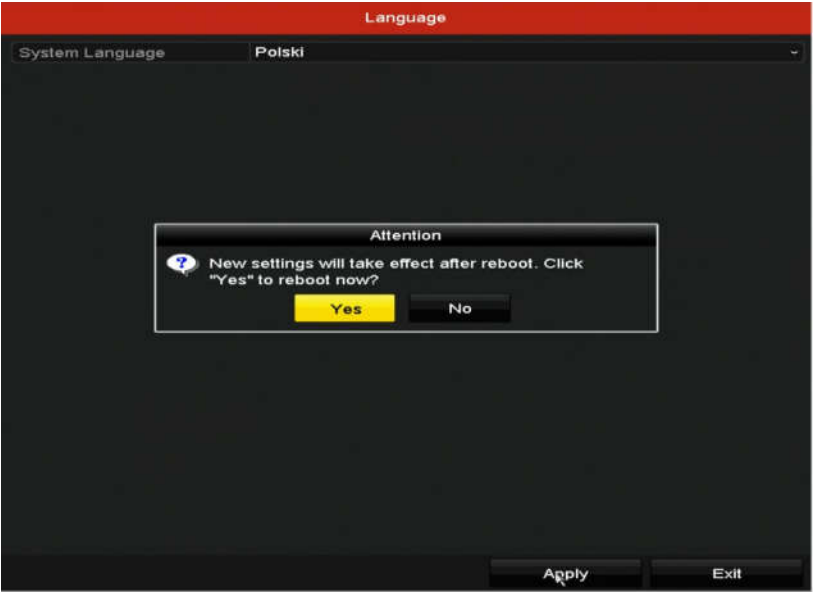

W kolejnym oknie Ogólne, ustawiamy rozdzielczość ekranu, strefę czasową, format daty, datę, czas, i inicjalizacje dysku twardego HDD.

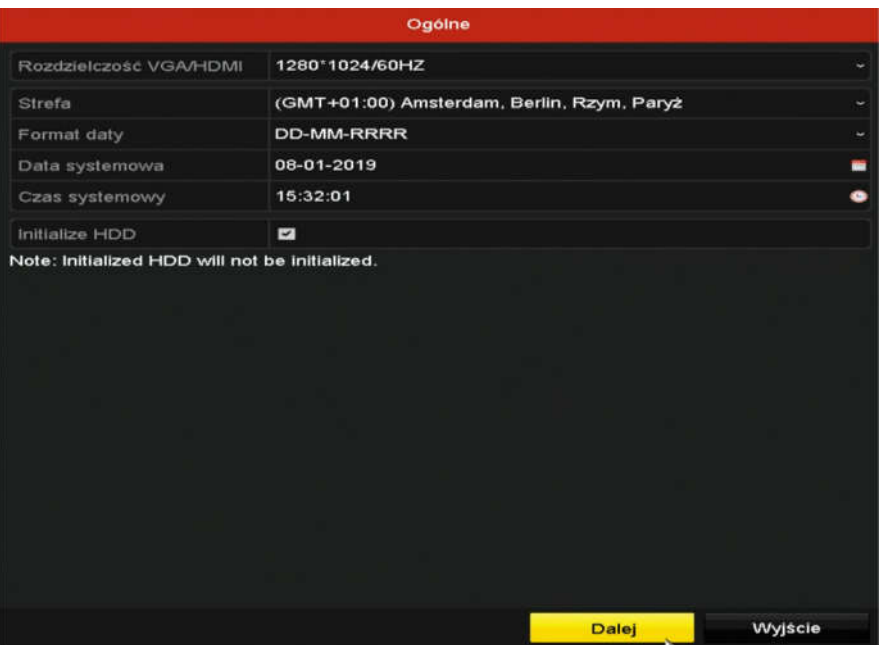

W Kreatorze Instalacji przechodzimy do zakładki Manual Add, wybieramy przycisk Wi-Fi Match aby automatycznie wyszukać kamery z zestawu.

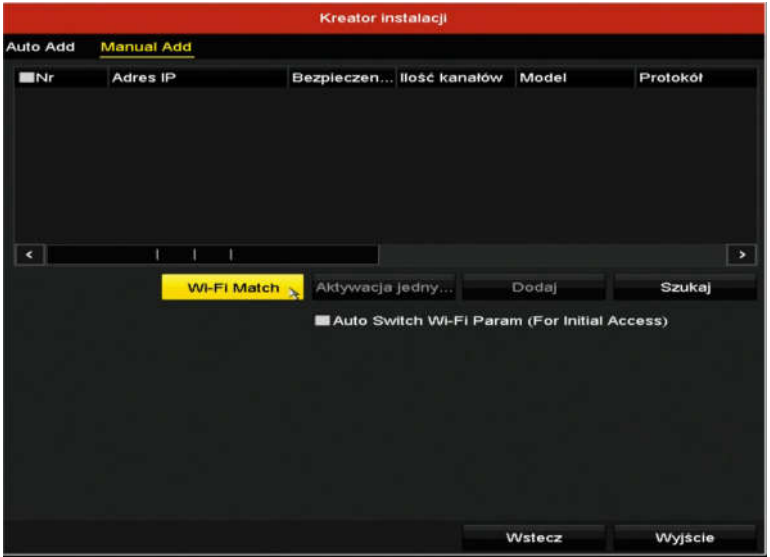

Wyskoczy okno z czasem pozostałym do wykrycia kamer, kamery po pewnym czasie powinny wyświetlać się na menu.

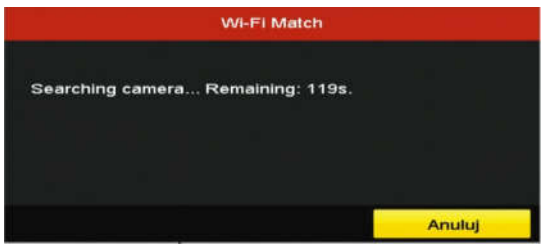

Kamery posiadają fabrycznie ustawione numery IP automatycznie sparowanie z rejestratorem IP wchodzącym w skład zestawu. **UWAGA**!!! Nie zmieniamy ustawień kamer.